# ANDROID HIDDEN TREASURES

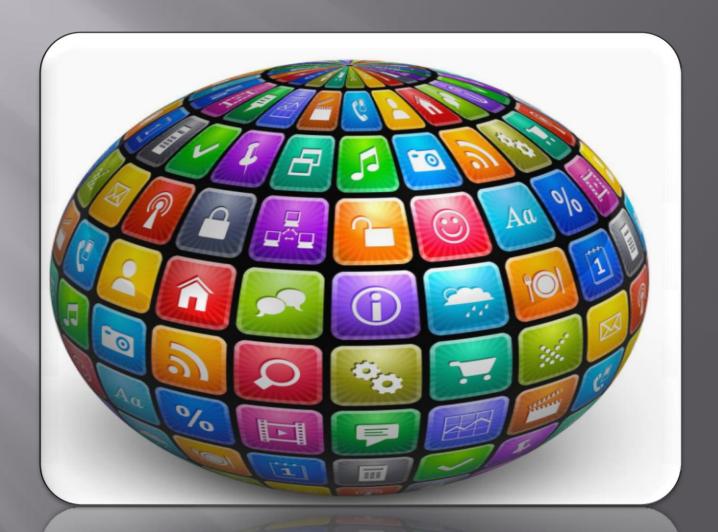

## FAST BOOT MODE

This mode is used to flash the phone firmware using command line tools

### What is Fast Boot?

In Android, Fast Boot is a special diagnostic and engineering protocol that you can boot your Android device into.

While in Fast Boot, you can modify the file system images from a computer over a USB connection.

Step 1. Power off your phone.

Step 2. Press and

hold **OK/Home** and **End Call/Power** keys.

Step 3. Or press and hold Volume Up, Volume Down and End Call/Power keys.

Fast Boot is three different things with the same name:

- 1. A protocol for communication between your phone hardware and a computer,
- 2. Software that runs on the phone when in FastBoot mode
- 3. Executable file on the computer you use to make them talk to each other.

## DOWNLOAD MODE

This mode is used to flash the phone firmware using command line tools

# What is Download/Odin Mode?

Used to flash the firmware or root your Samsung

This mode is a default feature so far only available on Samsung devices like Samsung Galaxy S5/S6/S7/S8.

Step 1. Power off

Step 2. Press and hold down "Volume Down", "Home" and "Power" keys at the same time until you see the Samsung Logo screen shows up.
Step 3. Immediately let go of the buttons and press "Volume Up" to enter Download Mode.

As the name implies, it aims to **download some packages or firmware** especially when the device is acting up.

Also, it works with Odin tool if you want to flash the firmware or root your Samsung.

## RECOVERY MODE

This mode is used for recovery purposes like to reset the phone firmware.

#### What is Recovery Mode?

Android devices have a feature called <u>Android Recovery Mode</u>

It allows users to fix some problems in their phones or tablets.

Refers to a special bootable partition, which contains a recovery application installed in it.

Step 1. Power off your phone.

Step 2. Press and hold Volume

Up, OK/Home and End Call/Power keys.

Step 3. Once the alert triangle is shown on screen, press "Menu" key to reset the firmware or press "OK/Home" and "End Call/Power" keys to show recovery menu.

In Android devices, Recovery is an Android-based, lightweight runtime environment which is separate from and parallel to the main Android operating system.

There are mainly two kinds of recoveries:

**stock recovery** and **custom recovery**. In recovery mode, you will get some advanced options.

## SAFE MODE

Safe mode used to start your device with only the original software that came with it.

#### What is Safe Mode?

Builds a clean and secure environment, where only original apps that came with your device can be seen or run.

You can boot into safe mode and see whether the problem still exists. If not, the problem is likely caused by third-party apps and you can try uninstalling the suspicious apps that may cause the problem in App manager.

Step1. Press and hold your device's power button.

Step2. On your screen, touch and hold Power off.

Step 3. If needed, tap OK.

Your device starts in safe mode. You'll see "Safe mode" at the bottom of your screen.

This mode will tell you if your SmartPhone's problems, like restarting itself, lagging, freezing, battery issues, or data disappearing, are caused by third-party applications or not.